## 一. 为何要用 **LaTeX?**

如果说到有没有哪款比 Microsoft Word 更加专业、效果更加漂亮的排版软件,无疑非 LaTeX 莫属。当然,事实上 Microsoft Word 也能编辑出非常漂亮的排版格式,但需要借助于样式、书签、 交叉引用等功能及 MathType、EndNote 等外部软件支援, 即使如此, 编辑出的公式、参考文献等 的效果仍然不及 LaTeX 漂亮,操作过程可能也没有 LaTeX 简单。LaTeX 文档编辑需要的只是一个模 板,有了模板,就只需要往里面填内容,大多数复杂的格式都是软件自动安排的。诚然,刚开始 使用 LaTeX 时, 需要学习它的基本语法(LaTeX 指导书笔者推荐《一份不太简短的 LaTeX2ε 介绍》 by Tobias Oetiker et al, 下载地址 http://www.ctan.org/tex-archive/info/lshort/chinese,当然也还有其它很 多指导书),但使用熟了以后,就会简单而快捷,同时又能实现漂亮的排版效果,正所谓磨刀不 误砍柴工。长期做学术工作、需要写论文的人员,用 Word 也是没问题的,而使用 LaTeX 可能更 专业、更省事。

简而言之,Microsoft Word is OK, but LaTeX is perfect.

## 二. 如何安装 **LaTeX?**

LaTeX 是完全免费的 Open source 软件, 如果需要支持中文, 需要用 CTeX, 可在这里下载 http://www.ctex.org/。如果使用英文版,可用 MiKTeX 编译器与 TeXnicCenter 编辑器的组合(笔者 使用这个组合),免费下载网址分别为: http://miktex.org/ 和 http://www.texniccenter.org/ 。这两 款软件装好以后, LaTeX 的源代码编辑是在 TeXnicCenter 中完成的, 源代码文档是.tex 格式。

## 三. 如何使用 **LaTeX?**

如果需要特殊的格式,比如学位论文撰写、学术论文投稿等,需要一个模板。有了模板,里 面就有 title, abstract, section 等,往里写自己的内容就可以了。下面谈谈学术论文中的公式、图表、 参考文献等如何编辑。

1. 公式

文字行中间的公式 \$ \$ 独行公式(不加编号) \[ \] 独行公式加编号 \begin{equation} \label{eq example}

\end{equation}

引用 (\ref{ eq\_example })

长串,似乎很麻烦。实际上有简单的方法,较长的公式可以在 MathType 中编辑好, 然后 选择 Preference →Translators, 进行如下设置 (如果图不能显示, 说明如下: 对话框中 选择 Preference →Translators, 进行如下设置(如果图不能显示,说明如下:对话框中<br>Translator 选 TeX-LaTeX 那项,下面两个 Include 都不要勾),点击 OK,然后就将公式拷 贝到 LaTeX 的源代码中使用, 不过可能需要去掉开头和结尾的 \[ \]。同样的, LaTeX 中 的代码也可以拷贝到 MathType (6.0 以上版本) 中显示和修改。 总的来说, LaTeX 中的公式主要是通过命令来编写的, 复杂的长公式, 代码看起来一

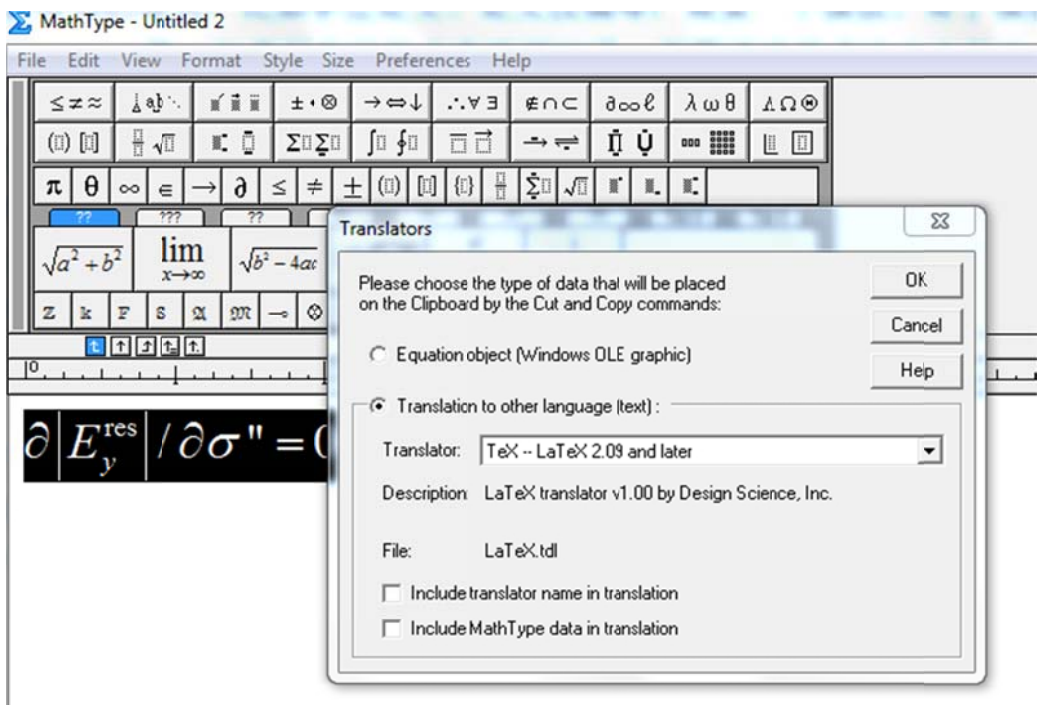

## 2. 图

一般只能插入.eps (这是很多杂志要求的图片格式)和.pdf 格式的图。LaTeX 源程序在 \begin{document}之前需要声明调用两个文件包

\ \usepackage{ graphicx}

\ \usepackage{ epstopdf}

L LaTeX 源程序 序中插入图片 的代码

\ \begin{figure} }[tbhp] % t: top b: botto om, h: here, p: float

\ \centering

\ \includegrap hics[width=3 .4in]{figure\_f file\_name}

\caption{This is a figure caption.}

\label{fig: phase\_speed}

\end{figure}

引用 Fig. \ref{ fig: phase speed }

注意:图片文件只能放在与.tex 源文件同一目录下。

3. 参考文献

LaTeX 的参考文献和 EndNote 的使用非常类似, LaTeX 中有一个 JabRef 的工具, 是管理参 考文献用的, 在 JabRef 中可以和 EndNote 一样在线搜索和 添加文献到自己的文献库里。 然后将文献库文件(.bib)放到和.tex 源程序同一目录下就可以调用参考文献了。

LaTeX 源程序需要声明调用文件包

\usepackage{cite}

在需要引用参考文献的地方用\cite{Liang2013}就可以了,连续多篇文献引用则用

\cite{Liang2013, Liang2011, Li2009b}。

然后在需要列出参考文献列表的地方使用

\bibliographystyle{MyIEEEtran}

\bibliography{IEEEabrv,Myreference}

其中 MyIEEEtran 是参考文献的 Style 文件的文件名, 文件格式是.bst, 可以和模板一起下

载, 也可以自己制订。Myreference 是自己的.bib 文献库文件的文件名。